# <u> All III anns a Inni an Ian III i Ian Iann I m III ann</u>

CELVIANO<br>**AP-270** 

**CASIO CASIO COMPUTER CO., LTD.** 6-2, Hon-machi 1-chome

DE

Shibuya-ku, Tokyo 151-8543, Japan MA1908-D Printed in China © 2017 CASIO COMPUTER CO., LTD.

# **BEDIENUNGSANLEITUNG**

Bitte bewahren Sie alle Informationen für späteres Nachschlagen auf.

Diese Anleitung besteht aus vier Seiten auf zwei Blättern. Jede Seite ist mit einer Seitennummer in der oberen rechten Ecke gekennzeichnet.

● **Näheres zum Montieren des Ständers und Anbringen des Notenhalters finden Sie unter "Montieren des Ständers" auf Seite 4/4 dieser Anleitung.**

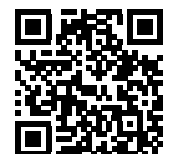

**Bevor Sie das Gerät in Betrieb nehmen, gehen Sie bitte zuerst zu Seite 3/4 und**  lesen Sie die Informationen unter "Pianotasten", "Bedienung mit der **FUNCTION-**Taste" und "Für Einstellungen verwendete Tasten der Tastatur".

#### \***Vorsicht!**

Stellen Sie sicher, dass die Tastaturabdeckung beim Spielen auf der Tastatur ganz geöffnet ist. Wenn die Abdeckung nicht vollständig geöffnet ist, kann sie sich plötzlich schließen und Ihre Finger einklemmen.

#### **Über diese Anleitung**

- Automatische Fortsetzung und Bedienungssperre
- Anschließen an Audioanlage und Verstärker
- Anschließen an einen Computer
- Details zu Einstellungen mit der FUNCTION-Taste
- MIDI Implementation Chart (MIDI-Implementierungstabelle) usw.
- Bitte lesen Sie unbedingt den Teil "Wichtige Sicherheitshinweise" dieser Anleitung und **benutzen Sie das Digitalpiano wie vorgeschrieben.**

Diese Anleitung enthält allgemeine Informationen über die Bedienung des Digitalpianos. Für weitergehende Informationen lesen Sie bitte in der "Bedienungsanleitung (Vollversion)" nach, die Sie durch Aufrufen der nachstehenden Website oder über den gezeigten QR-Code herunterladen können.

http://world.casio.com/manual/emi/

**Die "Bedienungsanleitung (Vollversion)" enthält Informationen zu den nachstehend aufgelisteten Themen.**

#### Drücken Sie Taste (<sup>I</sup>) (Strom). Das Gerät benötigt zum Anlaufen circa fünf Sekunden.

#### ■ **Strom ausschalten** Halten Sie Taste  $\bigcup$  (Strom) gedrückt, bis die Stromlampe erlischt.

**• Das Drücken von Taste**  $\bigcirc$  **(Strom) zum Ausschalten schaltet das Digitalpiano reell in einen Bereitschaftsstatus (in dem noch ein geringer Strom fließt). Wenn Sie das Digitalpiano längere Zeit nicht zu benutzen gedenken sowie im Falle eines heranziehenden Gewitters trennen Sie bitte den Netzadapter von der Steckdose.**

Das Digitalpiano ist für Versorgung aus einer normalen Haushaltssteckdose konstruiert. Schalten Sie das Digitalpiano bitte unbedingt aus, wenn es nicht benutzt wird.

> die FUNCTION-Taste gedrückt, wenn Sie das Gerät mit  $\mathbf \Theta$ (Strom) einschalten.

■ **Netzadapterbetrieb**

Verwenden Sie ausschließlich den für dieses Digitalpiano vorgeschriebenen Netzadapter (JEITA-Norm mit vereinheitlichter Steckerpolarität). Der Gebrauch eines anderen Netzadapters könnte einen Defekt verursachen.

• Verwenden Sie zum Anschließen des Netzadapters das

mitgelieferte Netzkabel.

Teach

**Unterseite**

**• Schließen Sie den mitgelieferten Netzadapter dieses Digitalpianos auf keinen Fall an andere Geräte als dieses Piano an. Dies könnte eine Beschädigung zur** 

Gleichspannungsbuchse<br>
(DC 12V)

 $0012V$ 

 $\circledcirc$ 

**Folge haben.**

**• Stellen Sie sicher, dass das Digitalpiano ausgeschaltet ist, bevor Sie den Netzadapter** 

#### **Falls der Kopfhörerstecker nicht in die PHONES/** OUTPUT-Buchse passt, verwenden Sie bitte einen im Handel erhältlichen Zwischenstecker.

**anschließen oder abtrennen.**

**• Bei langem Gebrauch wird der Netzadapter fühlbar warm. Dies ist normal und kein Hinweis auf ein** 

**Funktionsproblem.**

**• Versuchen Sie nicht, das mitgelieferte Netzkabel für** 

**andere Geräte zu verwenden.**

**• Legen Sie den Netzadapter mit nach unten gewendeter Etikettseite auf den Boden. Der Netzadapter tendiert zu einer höheren** 

**elektromagnetischen Störausstrahlung, wenn er mit** 

**der Etikettseite anders ausgerichtet ist.**

Teilungspunk Bassbereich Oberer Bereich

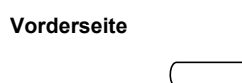

#### ■ **Ausschaltautomatik**

Nach vier Stunden ohne Benutzung schaltet sich der Strom automatisch aus. Um die Ausschaltautomatik zu deaktivieren, halten Sie bitte

Zur Lautstärkeregelung für die Lautsprecher- und Kopfhörerausgabe dient der VOLUME-Regler.

**Netzsteckdose**

Vorgeschriebener Netzadapter:

AD-A12150LW

**WICHTIG!** 

# **Ein- oder Ausschalten des Stroms**

# ■ **Strom einschalten**

#### **Regeln der Lautstärke**

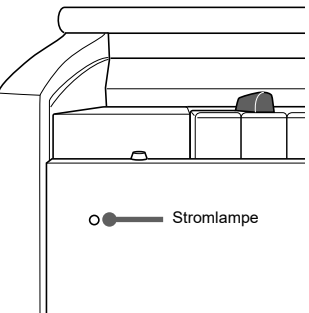

#### **WICHTIG!**

#### Die ab Werk vorgegebene Stimmung (A4 = 440,0 Hz) kann in 0,1-Hz-Schritten geändert werden.

**(+, –).**

- **1. Halten Sie die** FUNCTION**-Taste gedrückt und ändern Sie die Stimmung mit den A-Stimmtasten** 
	- Die Stimmung erhöht bzw. vermindert sich in Schritten von 0,1 Hz.
	- Zum Umschalten zwischen den beiden nachstehenden Einstellungen halten Sie bitte die FUNCTION-Taste gedrückt und drücken Sie dabei gleichzeitig die A-Stimmtasten (+ und –) in der Tastatur.
	- 440,0 Hz (1 Piepton) 442,0 Hz (2 Pieptöne)

- **1. Drücken Sie bei gedrückt gehaltener** FUNCTION**-Taste die** METRONOME**-Taste.**
- Dies spielt alle Konzertspiel- (Listen) und
- Musikbibliothek-Songs der Reihe nach fortlaufend ab. • Zum Weitergehen zum nächsten Demo-Song drücken Sie bitte bei gedrückt gehaltener FUNCTION-Taste die MIDI REC-Taste.
- Zum Zurückgehen zum vorherigen Demo-Song drücken Sie bitte bei gedrückt gehaltener
- FUNCTION-Taste die REVERB-Taste. • Zum Stoppen der Demo-Wiedergabe drücken Sie bitte erneut die  $\blacktriangleright$ / $\blacksquare$ -Taste.

Schließen Sie den Kopfhörer an die PHONES/OUTPUT-Buchse an. Anschließen eines Kopfhörers schaltet die Lautsprecherausgabe stumm, so dass Sie auch spät nachts noch üben können. Zum Schutz des eigenen Gehörs ist bei der Benutzung eines Kopfhörers darauf zu achten, dass die Lautstärke nicht zu hoch eingestellt ist.

- **HINWEIS** • Drücken der METRONOME-Taste bei gedrückt gehaltener FUNCTION-Taste bei laufender Konzertspiel-Wiedergabe springt zum ersten Musikbibliothek-Song. Dieselbe Bedienung bei laufender Musikbibliothek-Wiedergabe springt zum ersten
- Konzertspiel-Song. • Während der Demo-Wiedergabe ist als Bedienung nur Ändern des laufenden Titels und Stoppen der
- Wiedergabe möglich.

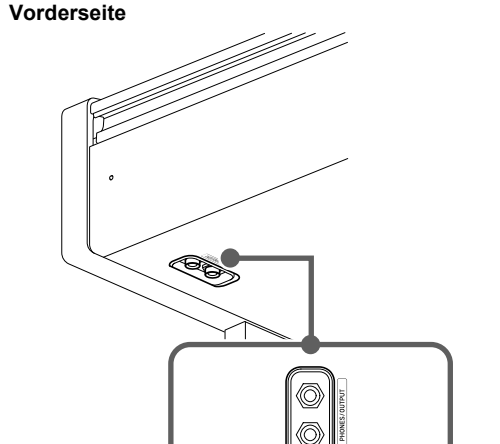

**HINWEIS**

1 Oktave höher als bei der Unverändert

- Sie können auch durch Eingeben eines Wertes von 0 bis 9 eine Musikbibliothek-Songnummer einstellen.
- 2. Starten Sie mit der ▶/■-Taste die Wiedergabe. • Zum Stoppen der Wiedergabe drücken Sie bitte die  $\blacktriangleright$ / $\blacksquare$ -Taste.

**1. Drücken Sie Taste** GRAND PIANO 1 **oder** GRAND

PIANO 2**.**

Über den Tasten sind die Namen von Klangfarben

angegeben.

- **1. Zum Wählen eines Songs verwenden Sie bitte bei gedrückt gehaltener** FUNCTION**-Taste die im CONCERT PLAY-Bereich befindlichen SELECT-Tasten (–, +).**
- **2. Zum Starten der Song-Wiedergabe halten Sie bitte die** FUNCTION**-Taste gedrückt und drücken Sie dabei die im CONCERT PLAY-Bereich befindliche**  a**-Taste.**
- Zum Stoppen der Song-Wiedergabe halten Sie bitte die FUNCTION-Taste gedrückt und drücken Sie dabei die im CONCERT PLAY-Bereich befindliche  $\blacktriangleright$ / $\blacksquare$ -Taste.

**1. Drücken Sie bei gedrückt gehaltener** FUNCTION**-Taste die Taste mit der gewünschten Klangfarbe. (Siehe Bereich "Klangfarbe" unter "Für Einstellungen verwendete Tasten der Tastatur".)** • Manche Tasten können mit mehr als einer Klangfarbe belegt sein. In diesem Falle schaltet jedes Drücken der Taste zum jeweils nächsten Klang der Belegung weiter. Durch Pieptöne wird angezeigt, welcher der Klänge mit der Taste gewählt

wurde.

- **1. Zum Wählen des zu übenden Songs verwenden Sie bitte bei gedrückt gehaltener** FUNCTION**-Taste die Musikbibliothek-Songwahltasten (–, +, Tasten 0 bis 9).**
- **2. Zum Wählen von ein oder aus für die einzelnen Parts drücken Sie bitte bei gedrückt gehaltener FUNCTION-Taste die ▶/■-Taste.**

Beispiel: Weiterschalten zu MODERN, ROCK und

JAZZ

■ Bassklang (BASS)

MODERN: (1 Piepton) ROCK: (2 Pieptöne) JAZZ: (3 Pieptöne)

Drücken von Taste BASS (LOWER) wählt einen Bassklang für nur den unteren Bereich (linke Seite) der Tastatur. Der obere Bereich (rechte Seite) der Tastatur spielt weiterhin die Klangfarbe, die ihm vor dem Wählen des Bassklangs

zugewiesen war.

#### **Ändern der Stimmung**

# **Anschließen eines Kopfhörers**

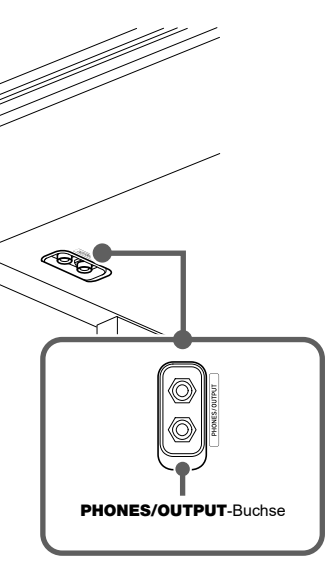

- Hören Sie der Piano- und Orchester-Wiedergabe zu, um sich mit der Musik vertraut zu machen.
- **1. Zum Wählen eines Songs verwenden Sie bitte bei gedrückt gehaltener** FUNCTION**-Taste die im CONCERT PLAY-Bereich befindlichen SELECT-Tasten (–, +).**
- **2. Drücken Sie bei gedrückt gehaltener** FUNCTION**-Taste die im CONCERT PLAY-Bereich befindliche LISTEN-Taste.**
- Sie können den Part der linken oder rechten Hand eines vorinstallierten Songs abschalten und auf dem Digitalpiano mitspielen. Üben Sie den Pianopart des Ensembles.
- **1. Drücken Sie bei gedrückt gehaltener** FUNCTION**-Taste die im CONCERT PLAY-Bereich befindliche**
- **2. Zum Wählen von ein oder aus für die einzelnen Parts drücken Sie bitte bei gedrückt gehaltener FUNCTION-Taste die ▶/■-Taste.**

**Wählen einer Klangfarbe mit einer** 

**Direktwahltaste**

**Wählen einer Klangfarbe mit einer** 

**Tastaturtaste**

BASS JAZZ ORGAN (zuvor gewählte Klangfarbe)

# **1. Drücken Sie bei gedrückt gehaltener** FUNCTION**-**

- **3.** Starten Sie die Wiedergabe mit  $\blacktriangleright$ / $\blacksquare$ . • Zum Stoppen der Wiedergabe  $\blacktriangleright$ / $\blacksquare$ -Taste.
- -
- 
- a**-Taste.**
- 
- 
- 
- Zum Stoppen der Song-Wiedergabe halten Sie bitte die FUNCTION-Taste gedrückt und drücken Sie dabei die im CONCERT PLAY-Bereich befindliche

# $\blacktriangleright$ / $\blacksquare$ -Taste. ■ **Schritt 2: LESSON**

• Wiederholtes Drücken der >/■-Taste schaltet die

- Mit jedem Drücken der Tastaturtaste wechselt die
- **2. Halten Sie die** FUNCTION**-Taste gedrückt und**

- **3. Zum Zurückschalten auf die ursprüngliche Klangfarbe drücken Sie bitte bei gedrückt gehaltener** FUNCTION**-Taste die Mischklang-Wahltaste (was den Mischklang-Modus beendet).**
- 

und rechte Seite den gleichen Umfang haben. Das äußere Pedal links ist das Dämpferpedal für die linke Seite und das äußere Pedal rechts das Dämpferpedal für die rechte Seite.

Teilungspunkt

- **2. Zum Starten der Song-Wiedergabe halten Sie bitte die** FUNCTION**-Taste gedrückt und drücken Sie dabei die im CONCERT PLAY-Bereich befindliche**  a**-Taste.**
- Zum Stoppen der Song-Wiedergabe halten Sie bitte die FUNCTION-Taste gedrückt und drücken Sie dabei die im CONCERT PLAY-Bereich befindliche  $\blacktriangleright$ / $\blacksquare$ -Taste.

**Tastatur**

#### **HINWEIS**

- **(Layer-Funktion)**
- **Taste die Mischklang-Wahltaste.**
- Einstellung zwischen ein und aus.
- **drücken Sie dabei die Taste der zuzumischenden Klangfarbe.**

• Nur das Dämpferpedal für die rechte Tastatur unterstützt Halbpedal-Bedienung.

Durch Betätigen des Dämpferpedals beim Spielen klingen die gespielten Noten nach. Auch Halbpedal-Bedienung nicht ganz durchgetretenes Pedal) wird unterstützt.

#### ■ **Sostenuto-Pedal**

Sie können die Tastatur so in der Mitte teilen, dass die linke **Aufteilen der Tastatur für Duettspiel**

- **1. Wählen Sie eine Klangfarbe.**
- **2. Zum Weiterschalten zwischen den nachstehenden Duettmodus-Einstellungen drücken Sie bitte bei gedrückt gehaltener** FUNCTION**-Taste die Duettmodus-Taste.**

Aus Ein

> Pan: Gibt den Klang des linken Tastaturbereichs über den linken und den Klang des rechten Tastaturbereichs über den rechten Lautsprecher

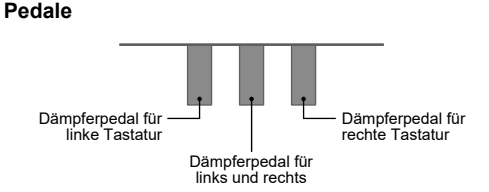

aus.

# **Mischen von zwei Klangfarben**

# GRAND PIANO 1 BRIGHT

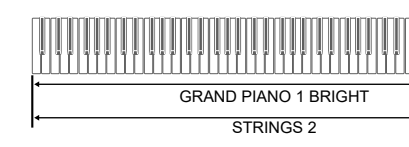

# C3 C4 C5 C6 C3 C4 C5 C6 Linke Tastatur Rechte Tastatur (Mittleres C) (Mittleres C)

Sie können die Bereiche der linken und rechten Tastatur in Oktaveneinheiten gegenüber der Vorgabeeinstellung abändern.

- **1. Drücken Sie bei gedrückt gehaltener** FUNCTION**-Taste und** GRAND PIANO 1**-Taste die C-Taste, auf der das mittlere C (C4) der linken Tastatur liegen soll. Gehen Sie bei weiter gedrückt gehaltener**  FUNCTION**-Taste und** GRAND PIANO 1**-Taste zu Schritt 2 weiter.**
- Beispiel: Drücken der am weitesten links liegenden C-Taste ergibt die nachstehende Tastaturkonfiguration.

- Stellen Sie bei gedrückt gehaltener FUNCTION-Taste mit den Metronom-Lautstärketasten (–, +) einen
- Lautstärkepegel von 0 bis 42 ein.
- **Einstellbereich: 0 bis 42**
- Zum Zurückstellen auf die Vorgabelautstärke drücken Sie die Metronom-Laustärketasten + und – bitte gleichzeitig.

**2. Drücken Sie bei weiterhin gedrückt gehaltener**  FUNCTION**-Taste und** GRAND PIANO 1**-Taste die C-Taste, auf der das mittlere C (C4) der rechten Tastatur liegen soll.** Dies lässt die C4 zugewiesene Note ertönen und ändert

die Oktave der rechten Tastatur.

## **HINWEIS**

• Sie können die Tastaturen durch Verlassen und erneutes Aufrufen des Duettmodus auf die Bereiche der Vorgabeeinstellung zurückstellen.

Das Digitalpiano besitzt eine vorinstallierte Musikbibliothek mit 60 Klaviersongs (Nummern von 1 bis 60) und eine Konzertspiel-Selektion aus Klavierkonzerten und Orchesteraufführungen (Nummern von 1 bis 10). **Songs**

#### **Ändern der Tastaturoktaven**

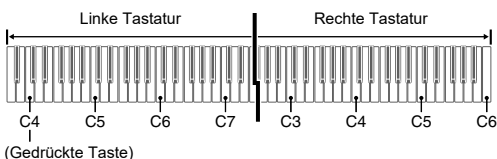

# **Wiedergeben der vorinstallierten**

#### **Demo-Songs**

**1. Zum Wählen eines Songs dienen bei gedrückt gehaltener** FUNCTION**-Taste die Musikbibliothek-Songwahltasten (–, +).**

#### **HINWEIS**

- 
- Konzertspiel verwendet Aufnahmen eines Live-Orchesters, wodurch sich die Klangfarbe der Aufnahmen von den auf dem Digitalpiano wählbaren Klangfarben unterscheidet. Beachten Sie bitte auch, dass bei

Konzertspiel-Songs auch Atem- und Aufführungsgeräusche hörbar sein können. Mit den nachstehenden Schritten können Sie bei einem Song den Part der linken oder rechten Hand ausschalten und selber spielen.

# Spielen Sie den ausgeschalteten Part selbst.

Ein/Aus-Einstellungen wie oben gezeigt weiter.

**Musikbibliothek**

#### **Konzertspiel**

# **Üben mit vorinstallierten Songs**

#### **Musikbibliothek**

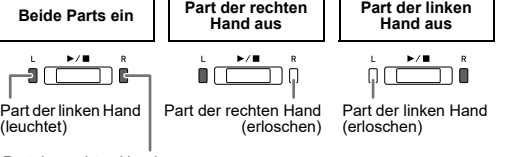

# Part der rechten Hand (leuchtet)

Sie können Konzertspiel zum Üben in drei Schritten

#### ■ Schritt 1: LISTEN

heranziehen.

- **3. Zum Starten der Song-Wiedergabe halten Sie bitte die** FUNCTION**-Taste gedrückt und drücken Sie dabei die im CONCERT PLAY-Bereich befindliche**  a**-Taste.**
- 

# **LESSON-Taste.**

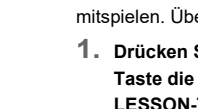

## Siehe Illustration unter Schritt 2 des Vorgehens für die

- Partwahl bei der "Musikbibliothek". **3. Zum Starten der Song-Wiedergabe halten Sie bitte** 
	- **die** FUNCTION**-Taste gedrückt und drücken Sie dabei die im CONCERT PLAY-Bereich befindliche**
	- Zum Stoppen der Song-Wiedergabe halten Sie bitte die FUNCTION-Taste gedrückt und drücken Sie dabei die im CONCERT PLAY-Bereich befindliche  $\blacktriangleright$ / $\blacksquare$ -Taste.

#### ■ **Schritt 3: PLAY**

- Spielen Sie zum Orchester mit.
- **1. Drücken Sie bei gedrückt gehaltener** FUNCTION**-Taste die im CONCERT PLAY-Bereich befindliche PLAY-Taste.**

#### ■ **Dämpferpedal**

Nur die Noten, die beim Treten des Pedals gedrückt sind, werden auch nach dem Freigeben der entsprechenden Tastaturtasten noch gehalten, bis Sie das Pedal wieder freigegeben.

#### ■ **Soft-Pedal**

Dieses Pedal macht Noten weicher und sanfter. Der Effekt wirkt nur auf Noten, die gespielt werden, solange das Pedal gedrückt gehalten wird.

#### **HINWEIS**

• Wenn das Treten des Pedals nicht den gewünschten Effekt erzeugt, ist möglicherweise das Pedalkabel nicht richtig angeschlossen. Schieben Sie den Stecker bis zum Anschlag ein.

#### **Konzertspiel**

# **Benutzen eines Pedals**

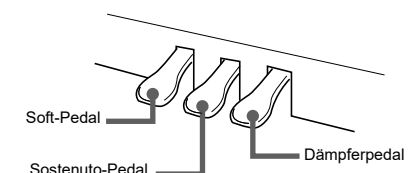

Bei jedem Takt werden auf den ersten Schlag ein Glockenton und auf die restlichen Schläge Klicks erzeugt. Die Lampe blinkt bei jedem Schlag. Drücken Sie erneut die Taste METRONOME, um das Metronom auszuschalten.

- **Schläge pro Takt einstellen**
- **1. Drücken Sie bei gedrückt gehaltener** FUNCTION**-Taste die im METRONOME-Bereich befindliche BEAT-Taste.**
- Gehen Sie mit weiter gedrückt gehaltener **FUNCTION-Taste zum nächsten Schritt.**
- **2. Halten Sie die** FUNCTION**-Taste weiter gedrückt und stellen Sie über die Zehnertastatur (0 bis 9) die**

#### **Schläge pro Takt ein. Einstellbereich: 0 bis 9**

• Wenn Sie 0 einstellen, werden ohne Glockenton durchgehend Klicks ausgegeben.

#### ■ **Tempo einstellen**

- **1. Drücken Sie bei gedrückt gehaltener** FUNCTION**-Taste die im METRONOME-Bereich befindliche TEMPO-Taste.**
- Gehen Sie mit weiter gedrückt gehaltener
- FUNCTION-Taste zum nächsten Schritt.
- **2. Halten Sie die** FUNCTION**-Taste weiter gedrückt und stellen Sie über die Zehnertastatur (0 bis 9) die Schläge Minute ein.**

#### ■ **Das Metronom wiedergeben 1. Drücken Sie die Taste** METRONOME**. Benutzen des Metronoms**

#### **Einstellbereich: 20 bis 255**

• Jedes Drücken von + oder – erhöht bzw. vermindert das Tempo um 1.

#### ■ **Einstellen der Metronom-Lautstärke**

#### **1. Drücken Sie bei gedrückt gehaltener** FUNCTION**-Taste die Tastenanschlag-Taste.**

Die Anschlagdynamik passt die Tonlautstärke an die Bewegung (Geschwindigkeit) des Tastenanschlags an. **Anschlagempfindlichkeit der Tastatur (Anschlagdynamik)**

- Sie können zwischen drei Stufen und aus wählen. Beim Drücken der Tastaturtaste ertönen Pieptöne, die die aktuelle Einstellung angeben. Einmal (lang): Aus Einmal (kurz): 1
- Zweimal: 2
- Dreimal: 3
- Einstellen eines kleineren Wertes ergibt ein leichteres Ansprechen für kraftvollen Sound.
- Wenn Sie aus wählen, werden die Noten unabhängig von der Anschlagstärke mit fest vorgegebener Lautstärke erzeugt.

#### **Metronom-Einstellungen**

#### **Ändern der**

# **BEDIENUNGSANLEITUNG 2/4**

- Mit dem eingebauten MIDI-Recorder können Sie Ihren Vortrag aufzeichnen und bei Bedarf wieder abspielen.
- **Aufnahmekapazität**
- Sie können im Speicher des Digitalpianos circa 5.000 Noten speichern.
- Aufgenommene Daten
- Spiel auf der Tastatur
- Auf der Tastatur gespielte Klangfarbe
- Schlag (nur Spur 1) • Tempo-Einstellung (nur Spur 1)
- Mischklang-Einstellung (nur Spur 1)
- Duett (nur Spur 1) • Temperierung (nur Spur 1)
- Tastaturlautstärke (nur Spur 1)
- Chorus (nur Spur 1)
- Brillanz (nur Spur 1) • Halleinstellung (nur Spur 1)
- Dämpfergeräusch Ein/Aus (nur Spur 1)
- **Speicherung der Aufnahmedaten** • Durch Starten einer neuen Aufnahme werden die zuvor
- im Speicher aufgenommenen Daten gelöscht. • Falls während einer Aufnahme der Strom ausfällt, werden alle Daten der Spur mit der laufenden Aufnahme

#### **WICHTIG!**

Eine "Spur" ist ein Ort, an dem Ihr Vortrag aufgezeichnet wird.

Das Digitalpiano besitzt zwei Spuren, deren jeweiliger Status von den L/R-Lampen der  $\blacktriangleright$ / $\blacksquare$ -Taste angezeigt wird.

**HINWEIS** • Sie können die Spuren separat aufnehmen und dann

- **1. Drücken Sie ein- oder zweimal die** MIDI REC**-Taste, damit die MIDI REC-Lampe blinkt.**
- Dies schaltet auf Aufnahmebereitschaft. **2. Drücken Sie bei gedrückt gehaltener** FUNCTION**-**Taste ein- oder zweimal die ▶/■-Taste, damit die
- **Lampe der zu bespielenden Spur blinkt. 3. Zum Starten der Aufnahme drücken Sie bitte die**  a**-Taste oder starten Sie die Wiedergabe.**
- Die Aufnahme kann auch durch Betätigen eines Pedals oder eine andere Bedienung gestartet werden. • Wenn Sie bei laufender Aufnahme noch einmal neu
- ab Anfang aufnehmen möchten, halten Sie dazu bitte die MIDI REC-Taste gedrückt, bis das Digitalpiano einen Piepton ausgibt. Dies verwirft die aktuellen Aufnahmedaten und schaltet auf Aufnahmebereitschaft.
- Zum Stoppen der Aufnahme drücken Sie bitte erneut die ▶/■-Taste oder die MIDI REC-Taste.

gelöscht.

**• CASIO COMPUTER CO., LTD. übernimmt keine Gewähr für etwaige Schäden, entgangene Gewinne oder Ansprüche dritter Personen, die aus dem Verlust von Daten resultieren, die durch Fehlbetrieb, eine Reparatur oder andere Ursachen gelöscht wurden.**

#### ■ **Spuren (Tracks)**

- **1. Drücken Sie ein- oder zweimal die** MIDI REC**-Taste (damit die MIDI REC-Lampe blinkt).** Dies schaltet auf Wiedergabebereitschaft.
- **2. Drücken Sie bei gedrückt gehaltener** FUNCTION**-**Taste ein- oder zweimal die  $\blacktriangleright$ / $\blacksquare$ -Taste, damit die **Lampe der abzuspielenden Spur leuchtet.**
- Wenn Sie beide Spuren abspielen möchten, achten Sie bitte darauf, dass die L- und R-Lampen beide leuchten.
- **3. Drücken Sie die** a**-Taste.**
- Dies startet die Wiedergabe. • Zum Stoppen der Wiedergabe drücken Sie bitte die  $\blacktriangleright$ / $\blacksquare$ -Taste.
- **Eine Spur bei laufender Aufnahme auf der anderen Spur abspielen**
- **1. Drücken Sie ein- oder zweimal die** MIDI REC**-Taste (damit die MIDI REC-Lampe blinkt).**
- Dies schaltet auf Wiedergabebereitschaft. **2. Drücken Sie bei gedrückt gehaltener** FUNCTION**-Taste ein- oder zweimal die** a**-Taste, damit die Lampe der abzuspielenden Spur leuchtet.**
- **3. Drücken Sie die** MIDI REC**-Taste, damit die MIDI REC-Lampe blinkt.**
- Dies schaltet auf Aufnahmebereitschaft.
- **4. Drücken Sie bei gedrückt gehaltener** FUNCTION**-**Taste ein- oder zweimal die ▶ **■**-Taste, damit die **Lampe der zu bespielenden Spur blinkt.**
- **5. Drücken Sie** a**-Taste oder starten Sie die Wiedergabe.** Dies startet die Aufnahme und Wiedergabe.
- Wenn Sie noch einmal ab Anfang neu aufnehmen möchten, halten Sie dazu bitte die MIDI REC-Taste gedrückt, bis das Digitalpiano einen Piepton ausgibt. • Zum Stoppen von Wiedergabe und Aufnahme
- drücken Sie bitte die ▶ ■-Taste.

kombinieren, um sie als einen einzigen Song gemeinsam abzuspielen.

#### ■ **Spiel auf der Tastatur aufzeichnen**

#### **WICHTIG! • Bitte beachten Sie, dass Löschen nicht rückgängig**

#### **Benutzen des MIDI-Recorders**

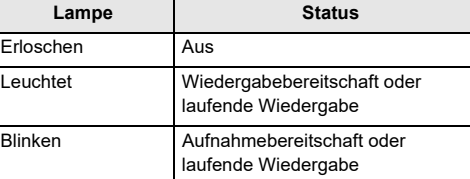

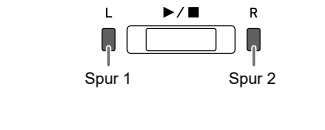

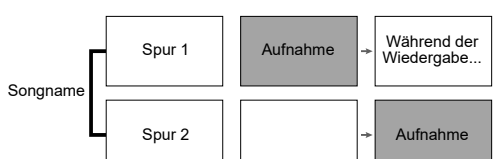

#### ■ **Einen aufgenommenen Vortrag abspielen**

**Ich muss alle Einstellunge** auf die Werk **zurücksetzen. Ich muss ein Einstellung** a **zurücksetzen.**

■ **Einen aufgenommenen Vortrag löschen**

- **gemacht werden kann. Die gelöschten Daten sind nicht wiederherstellbar.**
- **1. Drücken Sie ein- oder zweimal die** MIDI REC**-Taste, damit die MIDI REC-Lampe blinkt.**
- **2. Drücken Sie bei gedrückt gehaltener** FUNCTION**-**Taste ein- oder zweimal die ▶ **■**-Taste, damit die **Lampe der zu löschenden Spur blinkt.**
- **3. Halten Sie** MIDI REC **gedrückt, bis die MIDI REC-Lampe leuchtet.**
- Dies schaltet auf Löschbereitschaft. **4. Drücken Sie bei gedrückt gehaltener** FUNCTION**-**Taste die **▶/■**-Taste.
- Dies löscht den Inhalt der gewählten Spur. • Sie können den obigen Vorgang jederzeit abbrechen, indem Sie ein- oder zweimal die MIDI **REC-**Taste drücken, damit die MIDI REC-Lampe erlischt.

- **1. Jedes Drücken der** REVERB**-Taste schaltet den Hall ein bzw. aus.**
- Der Hall wird aufgelegt, wenn er eingeschaltet ist.

■ **Halltyp wählen**

**1. Drücken Sie bei gedrückt gehaltener** FUNCTION**-Taste die Tastaturtaste für den gewünschten Halltyp.**

1: Zimmer 2: Kleiner Saal 3: Großer Saal

4: Stadion

#### **Auflegen von Hall**

**Störungsbeseitigung**

**Tastatur.**

**nicht.**

**Effekt.**

**Tastendr** 

**Klangfarbe** 

wo auf der

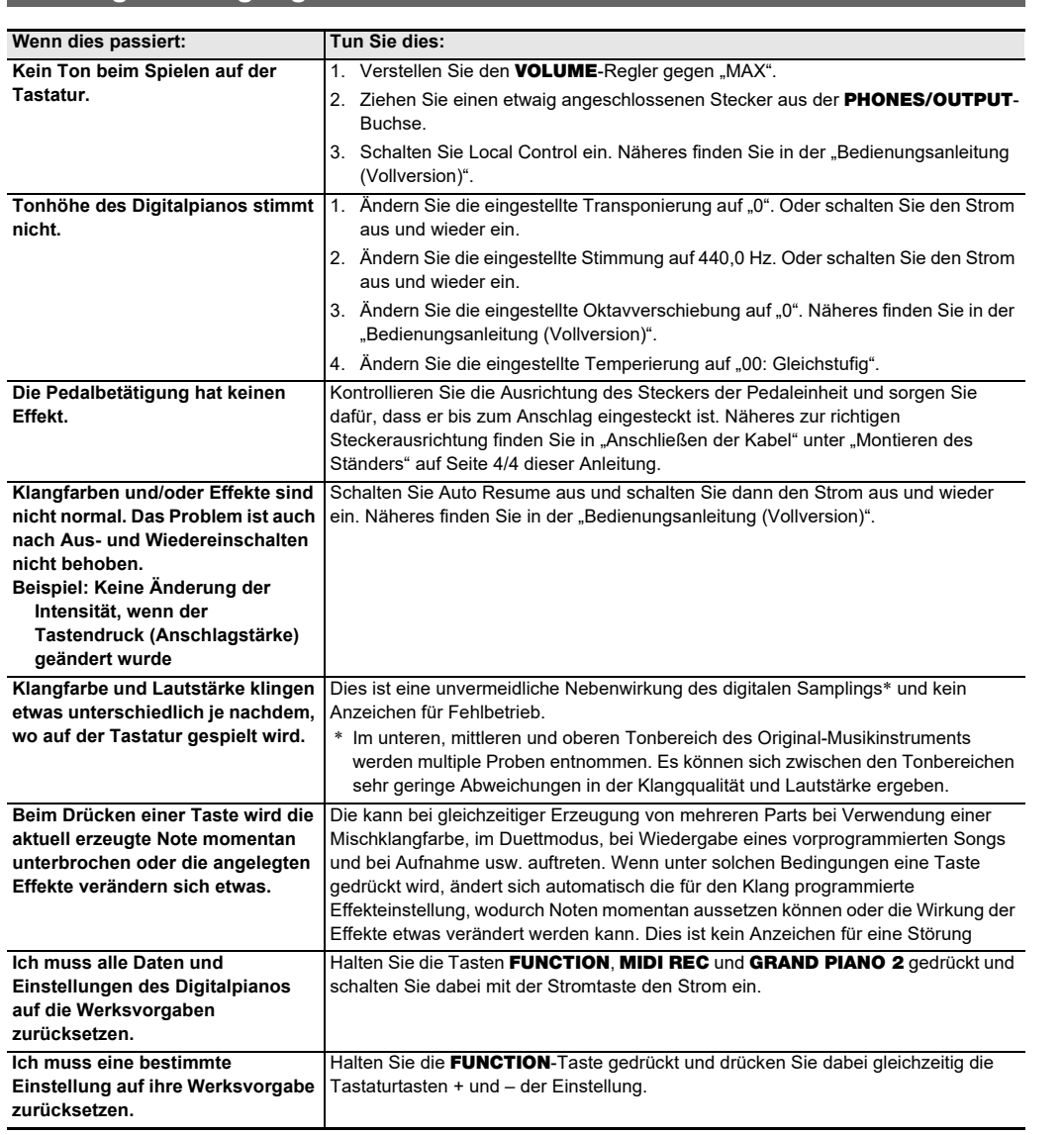

**Technische Daten des Produkts**

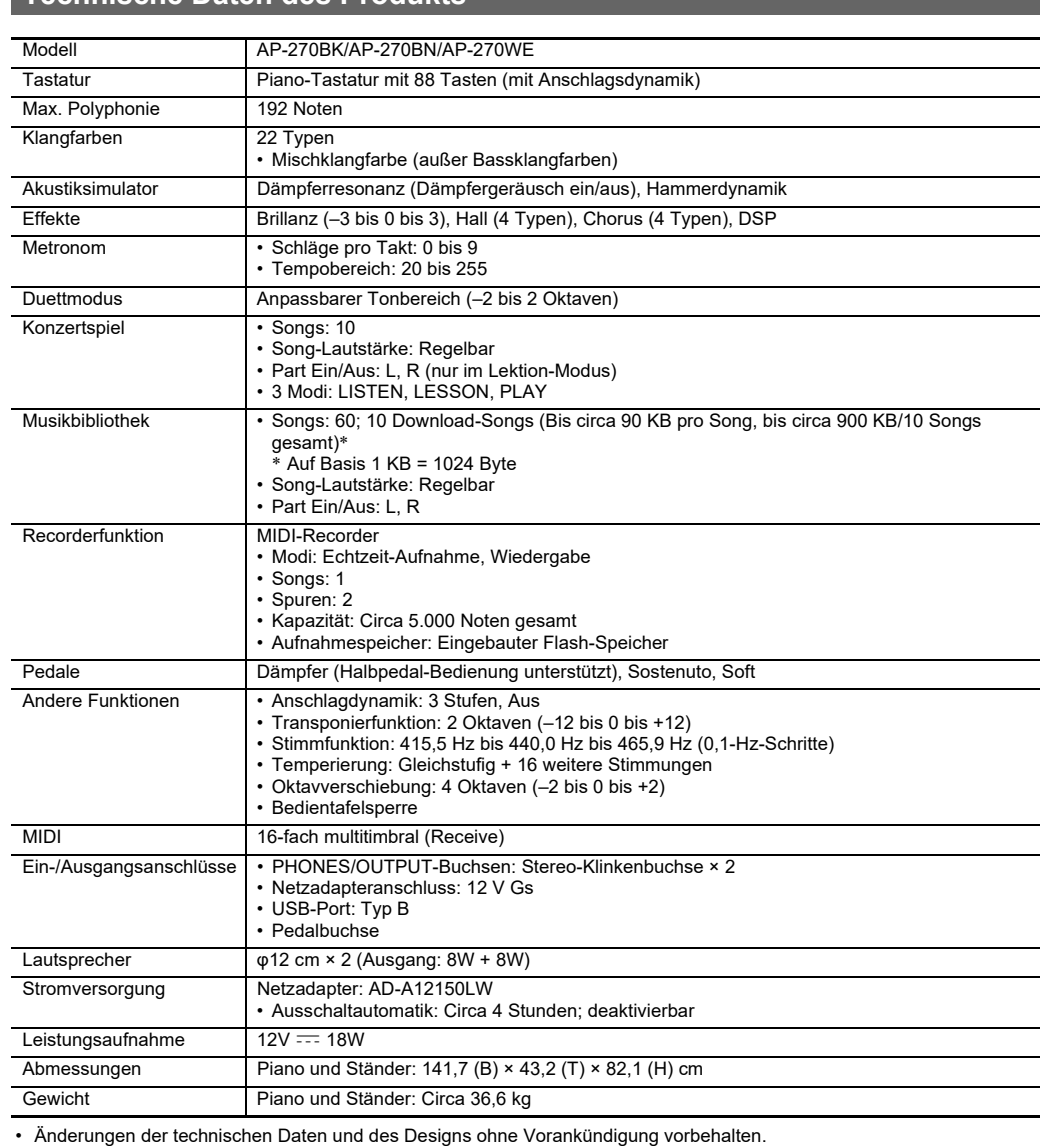

Sie können das Digitalpiano mit einem Smartphone, Tablet oder anderen Smartgerät verbinden. Zur Unterstützung beim Üben durch Anzeige von Musiknoten und rollende Pianoanzeige ist eine spezielle App verfügbar.

Gehen Sie zur nachstehenden Website, um die App herunterzuladen und auf Ihrem Smartgerät zu installieren.

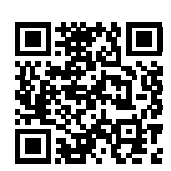

http://web.casio.com/app/en/

**Verbinden mit einer Applikation (APP-Funktion)**

#### **Downloaden der Spezial-App**

● **Netzadapter** ● **Netzkabel** ● **Notenhalter** ● **Beipackzettel**

Änderungen des Zubehörumfangs ohne vorausgehende Ankündigung vorbehalten.

#### **Mitgeliefertes Zubehör** • Wichtige Sicherheitshinweise • Sonstige (Garantieschein usw.) **Separat erhältliches Zubehör** • Näheres über separat für dieses Produkt erhältliches die CASIO Website verfügbar ist:

Zubehör finden Sie im CASIO Katalog, der beim Fachhändler sowie unter der nachstehenden URL über **http://world.casio.com/**

#### **Pianotasten**

**Song-Nr. Songname** Nocturne Op.9-2 2 Fantaisie-Impromptu Op.66 3 Étude Op.10-3 "Chanson de l'adieu" 4 Étude Op.10-5 "Black Keys" 5 Etude Op.10-12 "Revolutionary" 6 Étude Op.25-9 "Butterflies" 7 Prélude Op.28-7 8 Valse Op.64-1 "Petit Chien" 9 Valse Op.64-2 10 Moments Musicaux 3 11 Impromptu Op.90-2 12 Marche Militaire 1 (Duet)

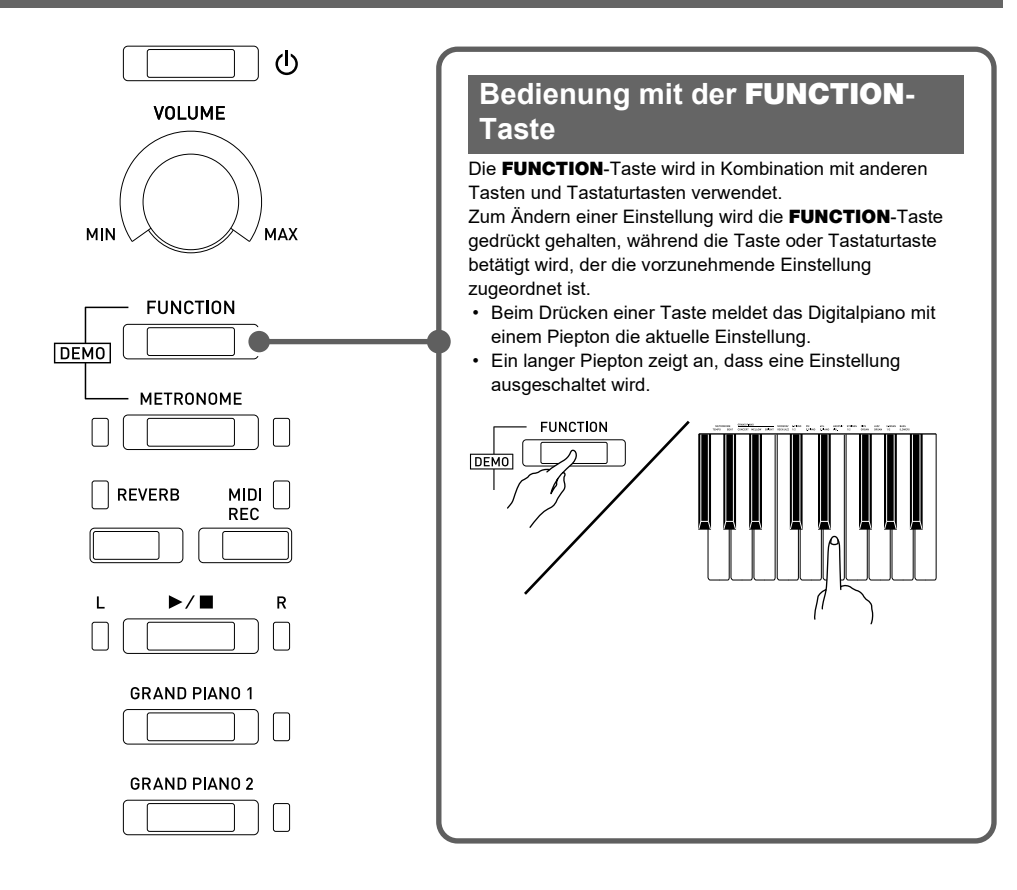

13 Frühlingslied [Lieder Ohne Worte Heft 5] 14 Fröhlicher Landmann [Album für die Jugend] Von fremden Ländern und Menschen

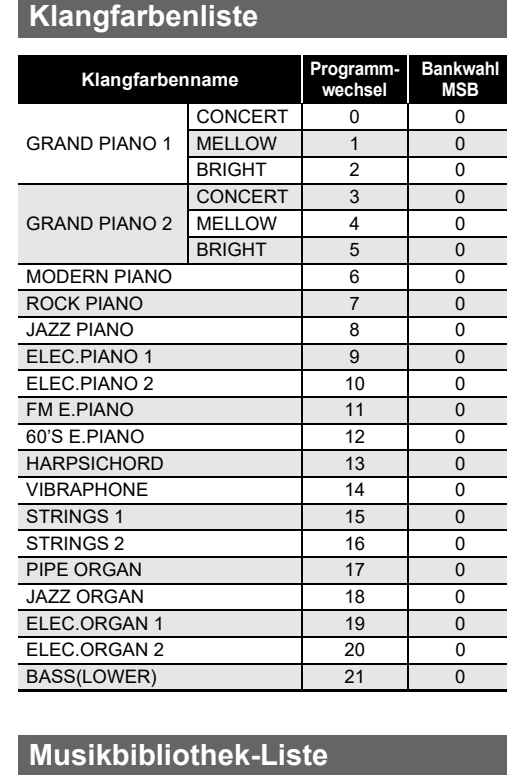

[Kinderszenen] 16 Träumerei [Kinderszenen]

18 Menuet BWV Anh.114

17 Tambourin

[Clavierbüchlein der Anna Magdalena Bach]

19 Inventio 1 BWV 772 20 Inventio 8 BWV 779 21 Inventio 13 BWV 784

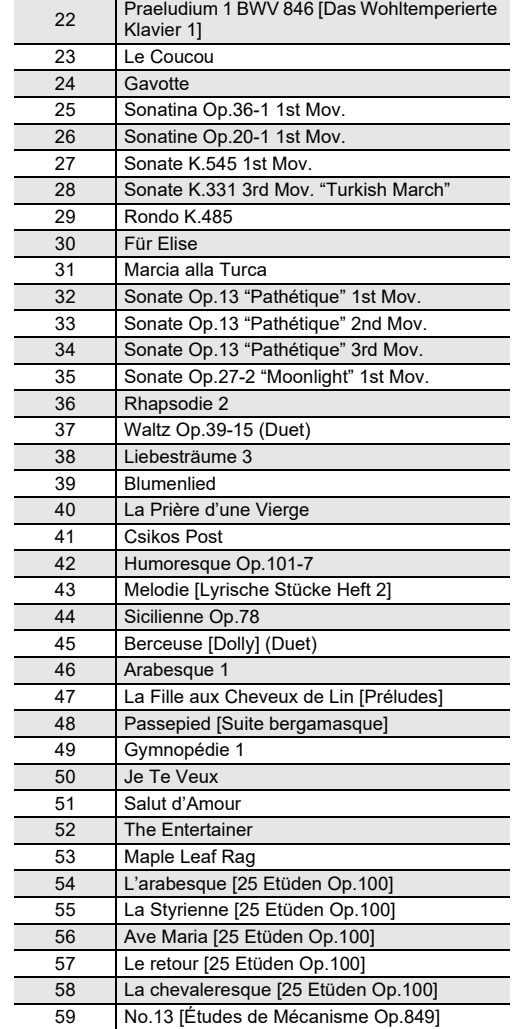

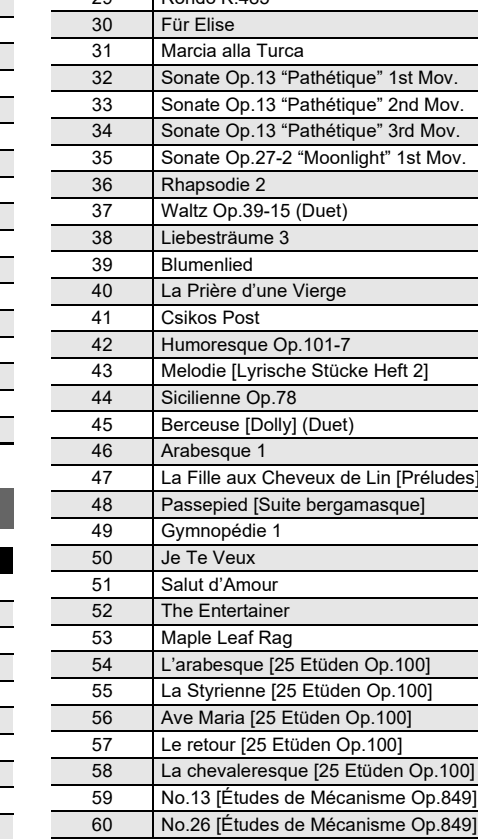

- Verwenden Sie eine gut zugängliche Netzsteckdose, damit problemlos der Netzadapter abgetrennt werden kann, wenn eine Störung auftreten oder dies anderweitig erforderlich sein sollte.
- Der Netzadapter ist ausschließlich für die Benutzung in Gebäuden bestimmt. Benutzen Sie ihn nicht an Orten, an denen er Spritzwasser oder Feuchtigkeit ausgesetzt sein könnte. Stellen Sie auf den Netzadapter keine Flüssigkeit
- enthaltenden Behälter wie Blumenvasen. • Lagern Sie den Netzadapter an einem trockenen Ort. • Verwenden Sie den Netzadapter in einem offenen, gut
- belüfteten Bereich. • Bedecken Sie den Netzadapter nicht mit Zeitungen, Tischtüchern, Vorhängen oder ähnlichen anderen
- Gegenständen. • Trennen Sie den Netzadapter von der Netzsteckdose,
- wenn das Digitalpiano über lange Zeit nicht benutzt wird. • Versuchen Sie nicht, denn Netzadapter selbst zu
- reparieren oder in irgendeiner Weise zu modifizieren. • Zulässige Umgebungsbedingungen für den Betrieb des Netzadapters
- Temperatur: 0 bis 40 °C Luftfeuchtigkeit: 10 % bis 90 % rel. Luftfeuchte
- Ausgangspolarität: $\diamondsuit\hspace{-1.5pt}\diamond\hspace{-1.5pt}\diamond\hspace{-1.5$

**Song-Nr. Songname**

#### **Ort**

- Vermeiden Sie bei der Aufstellung die folgenden Orte. • Orte mit direkter Sonnenbestrahlung und hoher Feuchtigkeit • Orte mit übermäßigen Temperaturen
- Nahe an Radios, Fernsehgeräten, Videorecordern oder Empfängern
- Die obigen Geräte verursachen keine Funktionsprobleme dieses Gerätes, es können aber durch dieses Gerät Tonund Bildstörungen bei anderen in der Nähe befindlichen Geräten auftreten.

#### **Pflege durch den Benutzer**

- Verwenden Sie niemals Benzin, Alkohol, Verdünner oder andere chemische Mittel zum Reinigen dieses Produkts. • Wischen Sie das Gerät und die Tastatur zum Reinigen mit einem weichen Tuch ab, das in einer milden,
- neutralen Reinigungsmittellösung angefeuchtet wurde. Wringen Sie das Tuch vor dem Abwischen gründlich aus. **Mitgeliefertes und optionales Zubehör**

#### Verwenden Sie ausschließlich das für dieses Produkt

angegebene Zubehör. Bei Verwendung von nicht zulässigem Zubehör besteht Brand-, Stromschlag- und Verletzungsgefahr.

#### **Digitalpiano-Finish**

Bitte lesen und beachten Sie die nachstehenden Vorsichtsmaßregeln zur Benutzung. **Benutzung**

Das Finish des Digitalpianos ist dem Aussehen von natürlichem Holz nachempfunden, was auch Schnitt- und andere Spuren einbezieht. Bei im Finish sichtbaren Astknoten und Sägeblatt- und/oder sonstigen Spuren handelt es sich daher um keine tatsächlichen Risse oder Kratzer. Diese Spuren haben keinen Einfluss auf die Funktion des Digitalpianos.

#### **Schweißlinien**

Im Finish des Gehäuses sind möglicherweise Linien erkennbar. Dies sind sogenannte "Schweißlinien", die aus dem Kunststoffformprozess zurückbleiben. Es handelt sich nicht um Risse oder Kratzer.

#### **Musikinstrument-Etikette**

Bitte nehmen Sie stets Rücksicht auf Ihre Umgebung, wenn Sie dieses Produkt benutzen. Besonders wenn Sie spät nachts noch spielen, denken Sie bitte daran, die Lautstärke so weit zurückzunehmen, dass andere nicht gestört werden. Weitere Maßnahmen für das Spielen zu später Stunde sind, das Fenster zu schließen und einen Kopfhörer zu benutzen.

#### **Konzertspiel-Liste**

#### **Song-Nr.** Songname 1 **Je Te Veux** <sup>2</sup> Vltava (Má vlast) 3 Canon 4 Tableaux d'Une Exposition "Promenade" 5 Piano Concerto No.20 K.466 2nd Mov. 6 Polovetzian Dance (Prince Igor) 7 Sonate K.331 1st Mov. 8 Violin Concerto 1st Mov. 9 Jesus, Bleibet Meine Freude<br>10 Melody In F Melody In F

# **Vorsichtsmaßregeln zur**

#### **Vorsichtsmaßnahmen zur Handhabung des Netzadapters**

Sie können mit einem Computer Musiknoten-Daten von der CASIO Website herunterladen. Weitere Informationen finden Sie unter der nachstehenden URL-Adresse.

http://world.casio.com/

#### **Über Musiknoten-Daten**

#### **Für Einstellungen verwendete Tasten der Tastatur**

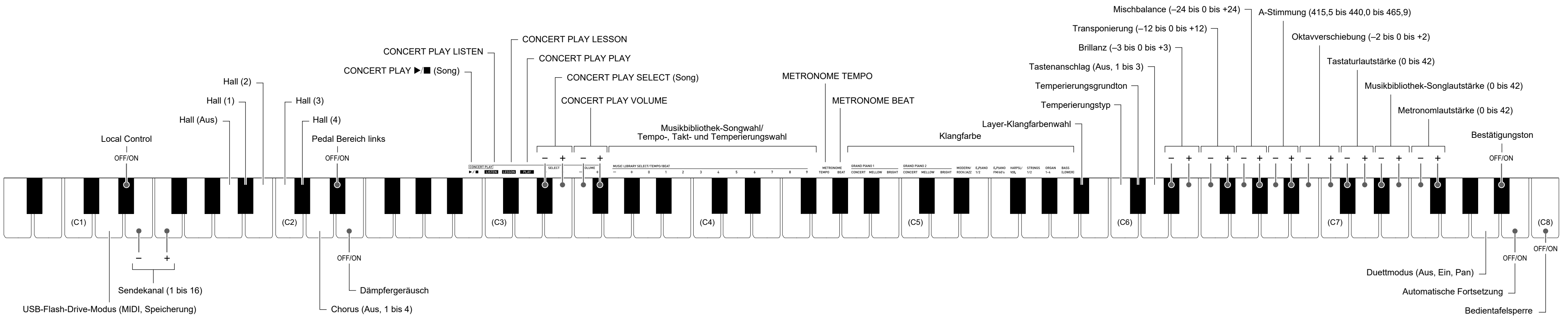

# **BEDIENUNGSANLEITUNG 4/4**

- Kontrollieren Sie bitte, ob alle unten gezeigten Teile vorhanden sind, bevor Sie mit der Montage beginnen.
- Das zur Montage benötigte Werkzeug ist bei diesem Ständer nicht enthalten. Es ist Ihnen überlassen, für die Montage einen großen Kreuzschlitzschraubenzieher (+) bereitzulegen.

#### **WICHTIG!**

- **Entfernen Sie das Klebeband, mit dem die Tastaturabdeckung arretiert ist, nicht bevor die Montage beendet ist. Wenn das Klebeband entfernt wird, kann sich die Tastaturabdeckung während der Montage öffnen und schließen, wodurch die Gefahr besteht, sich die Hände oder Finger zu verletzen.**
- **Verwenden Sie keine anderen als die mit dem Ständer mitgelieferten Schrauben. Anderenfalls besteht die Gefahr, dass der Ständer und/oder das Digitalpiano beschädigt wird.**
- Die Schrauben befinden sich in einem Plastikbeutel im Verpackungsmaterial.

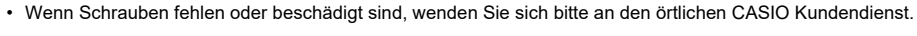

#### \***Vorsicht!**

- Achten Sie beim Anbringen an Stelle  $\bigcirc$ , darauf, dass die Halterung @ so tief wie möglich in das Querstück (D) ragt. Ist dies nicht der Fall, erreichen die Schrauben nicht die Schraubenlöcher in der Halterung <sup>2</sup>, wodurch die Schraubengewinde beschädigt werden können.
- Decken Sie die vier Schrauben mit

 $^{\circledR}$ 

ଭ୍

Q

 $\overset{\text{\tiny{(}}}{\mathbb{D}}$ D—e

 $\bullet$ 

 $\circledcirc$ 

- Schraubenkappen  $\mathbb O$  ab.
- $\bullet~$  Ziehen Sie das Pedalkabel durch Querstück  $\textcircled{1}.$ **2. Bringen Sie die Rücktafel an den Halterungen der beiden Seitentafeln an. Sichern Sie die**

#### **WICHTIG!**

- **Achten Sie beim Installieren der Rücktafel (C) darauf, dass die Schraubenlöcher am Boden korrekt positioniert sind.**
- Kleinerer Lochabstand: Seite von Seitentafel
- Das Montieren des Ständers sollte auf ebenem Boden und durch mindestens zwei Personen erfolgen.
- Achten Sie darauf, sich beim Montieren nicht die Finger zwischen den Teilen einzuklemmer
- Breiten Sie unter der Bank Filz oder anderen Stoff aus, um direkten Kontakt des Gummis an den Enden der Beine mit der Bodenfläche zu vermeinen. Bei direktem Kontakt des Gummis mit dem Boden kann der Boden verfärbt, angegriffen oder anderweitig beschädigt werden.
- Wenn Sie das Digitalpiano auf dem Boden ablegen, ist eine weiche Unterlage zu verwenden (Decke, Kissen o.ä.). Legen Sie das Digitalpiano nicht direkt auf den Boden.

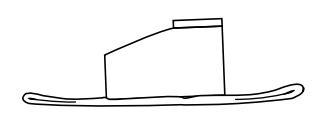

#### **Montieren des Ständers**

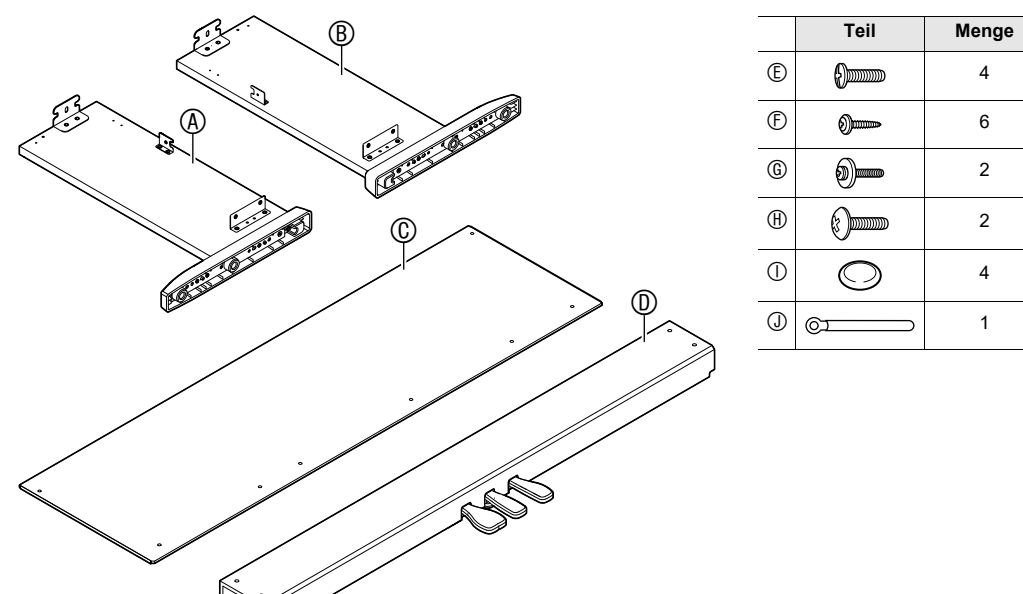

#### **1. Bringen Sie das Querstück an den Seitentafeln und an. Sichern Sie die Seitentafeln mit vier Schrauben .**

- **6.** Sichern Sie das Piano mit zwei Schrauben  $\oplus$  auf **dem Ständer.**
- **WICHTIG! • Damit das Piano nicht vom Ständer herunterfallen kann, ziehen Sie die Schrauben bitte zuverlässig fest.**

- **1. Schließen Sie den Stecker des Pedalkabels wie**
- **unten in der Illustration ausgerichtet an die Pedalbuchse am Boden des Pianos an.**
- a. Schieben Sie den Stecker bis zum Anschlag ein.
- b. Sichern Sie das Pedalkabel mit Clip  $\textcircled{1}$  an der Seitentafel (B).

**Netzkabel des mit dem Digitalpiano mitgelieferten Netzadapters wie unten in der Illustration gezeigt an eine Haushaltssteckdose an.** • Sichern Sie das Netzadapterkabel im Haken neben dem Netzadapteranschluss. Netzadaptersted Halter  $\mathbb{Z}^{\mathbb{Z}}$ Netzadapter-Einheit Haushaltssteckdo

**Rücktafel mit zwei Schrauben .**

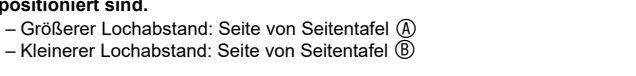

Größerer Abstand

φ

6

<u>eie E.</u>

 $\odot$ 

φ

Kleinerer Abstand

C

φ  $^{\circ}$ 

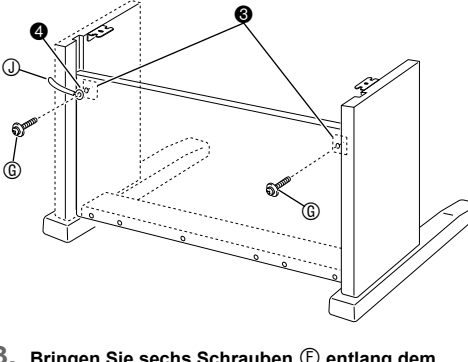

die Schraube eindrehe

Schritt<sup>1</sup>

 $\circledcirc$ 

**3. Bringen Sie sechs Schrauben**  $\oplus$  **entlang dem Boden der Rücktafel**  $\textcircled{c}$  **an.** 

- **4. Stützen Sie durch passendes Einstellen der Höhenverstellschraube das Querstück so ab, dass es sich beim Treten der Pedale nicht nach unten durchbiegt.**
- **Wenn Sie die Pedale betätigen, ohne die Höhenverstellschraube eingestellt zu haben, kann das Querstück beschädigt werden. Stellen Sie die Höhenverstellschraube unbedingt passend ein, bevor Sie die Pedale benutzen.**
- **5. Setzen Sie das Piano auf den Ständer.**
	- Schieben Sie das Digitalpiano von hinten so auf den Ständer, dass die Bolzen am Boden des Pianos in den Schlitzen der Ständerhalterungen liegen.

Responsible within the European Union: Casio Europe GmbH

• Die Seiten des Pianos stehen etwas über die linken und rechten Seitentafeln hinaus. Passen Sie die Pianoposition so an, dass der Überstand auf beiden Seiten gleich ist.

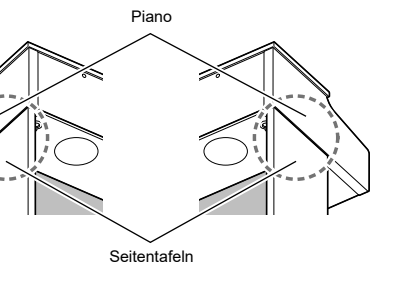

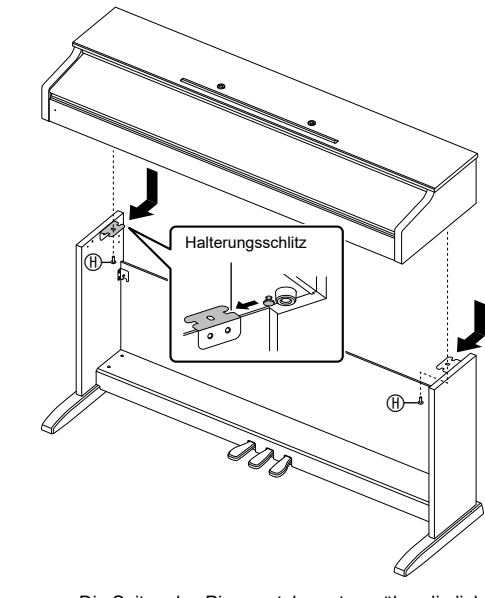

**• Schieben Sie beim Befestigen an Stelle @ die Schraube**  $\textcircled{}$  **durch das Loch von Clip**  $\textcircled{)}$ **, bevor Sie** 

 $^{\circledR}$ 

φ

φ φ

φ

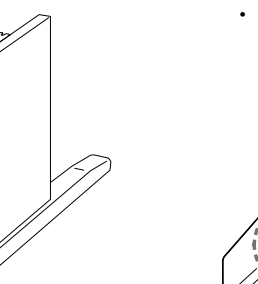

# **Anschließen der Kabel**

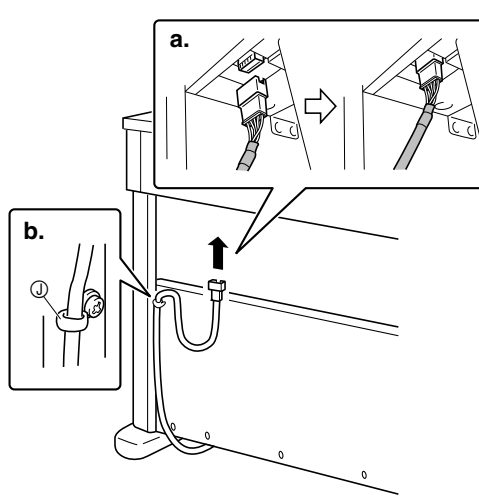

**2. Schließen Sie den mit dem Digitalpiano mitgelieferten Netzadapter (12 VDC) an den Netzadapteranschluss an. Schließen Sie das** 

Mitgeliefertes Stromkabe

- . Lesen Sie diese Anleitungen.
- 2. Halten Sie diese Anleitungen zur Hand.
- Beachten Sie alle Warnungen. Befolgen Sie alle Anleitungen.
- 5. Benutzen Sie das Produkt nicht in Wassernähe.
- 
- 6. Zum Reinigen nur ein trockenes Tuch verwenden. 7. Nicht nahe an Heizkörpern, Heißluftauslässen, Öfen und anderen Wärmequellen (einschließlich Verstärker) aufstellen.
- 8. Verwenden Sie ausschließlich die vom Hersteller genannten Anbaugeräte und Zubehörteile.
- 9. Lassen Sie Wartungsarbeiten ausschließlich von qualifiziertem Kundendienstpersonal ausführen. In den folgenden Fällen ist Kundendienst erforderlich: wenn das Produkt beschädigt ist, wenn das Netzkabel oder der Netzstecker beschädigt ist, wenn Flüssigkeit auf das Produkt verschüttet wurde, wenn ein Fremdkörper in das Produkt eingedrungen ist, wenn das Produkt Regen oder Feuchtigkeit ausgesetzt war, wenn das Produkt nicht normal funktioniert, wenn das Produkt fallen gelassen wurde.
- 10. Setzen Sie das Produkt keinen tropfenden oder spritzenden Flüssigkeiten aus. Stellen oder legen Sie keine Flüssigkeit enthaltenden Objekte auf das Produkt.
- 11. Stellen Sie sicher, dass die elektrische Last die Angaben auf dem Schild nicht überschreitet. 12. Stellen Sie sicher, dass der umgebende Bereich trocken ist, bevor Sie das Gerät an die Stromquelle anschließen. 13. Sorgen Sie dafür, dass das Produkt richtig ausgerichtet ist.
- 14. Ziehen Sie bei Gewittern und vor längerer Nichtbenutzung des Gerätes den Netzstecker.
- 15. Stellen Sie sicher, dass die Belüftungsöffnungen des Produkts nicht blockiert werden. Installieren Sie das Produkt gemäß Anleitung des Herstellers.
- 16. Verlegen Sie das Netzkabel so, dass es keinen Tritten ausgesetzt ist und nicht geknickt wird, insbesondere nahe an Steckern und Steckdosen oder am Austritt aus dem Produkt. 17. Der Netzadapter sollte an eine möglichst nahe am Produkt befindliche Netzdose angeschlossen werden, damit in
- Notfällen sofort der Stecker gezogen werden kann.

**1. Setzen Sie den Notenhalter mit den Vorsprüngen an seinem Boden in die beiden Löcher oben auf dem Piano ein.**

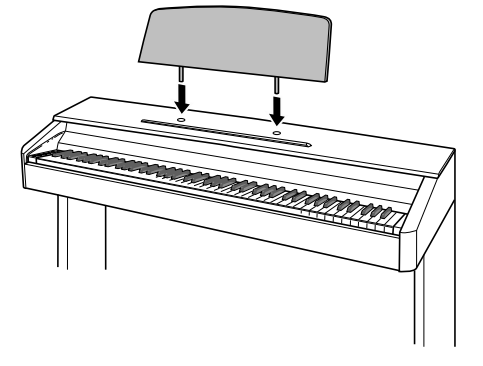

An den Vorderkanten der Tastaturtasten ist ein Schutzklebeband angebracht, um die Tasten auf dem Transport zu schützen. Entfernen Sie das Schutzklebeband, bevor Sie das Digitalpiano benutzen.

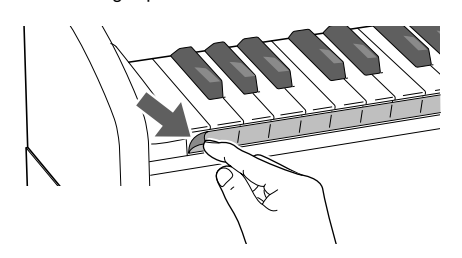

• Ziehen Sie das Schutzklebeband wie in der Abbildung gezeigt durch behutsames Ziehen ab.

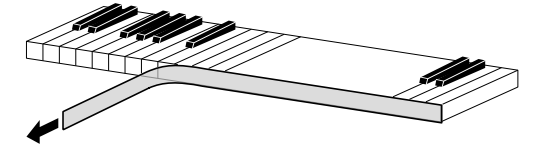

• Falls einzelne Tasten nach dem Entfernen des Bands hochstehen, drücken Sie sie bitte in ihre Normalpositionen zurück.

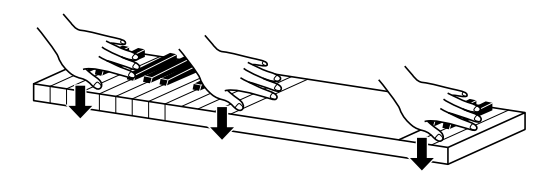

#### **CASIO COMPUTER CO., LTD.** 6-2, Hon-machi 1-chome Shibuya-ku, Tokyo 151-8543, Japan

C MA1707-C Printed in China © 2017 CASIO COMPUTER CO., LTD.

# **Anbringen des Notenhalters**

#### **Entfernen des Schutzklebebands von der Tastatur**

#### **Wichtig!**

- Bitte machen Sie sich mit den folgenden wichtigen Informationen vertraut, bevor Sie dieses Produkt benutzen.
- Bevor Sie den optionalen Netzadapter AD-A12150LW zur Stromversorgung dieses Produkts verwenden, überprüfen Sie den Netzadapter bitte zuerst unbedingt auf Beschädigungen. Kontrollieren Sie bitte das Netzkabel gründlich auf Bruchstellen, Schnitte, freiliegende Leiter und andere wesentliche Beschädigungen. Lassen Sie den Netzadapter auf<br>keinen Fall von Kindern benutzen, wenn dieser wesentliche Beschädigungen aufweist.
- Das Produkt ist nicht für Kinder unter 3 Jahren bestimmt. Verwenden Sie ausschließlich den Netzadapter CAISO AD-A12150LW.
- Der Netzadapter ist kein Spielzeug.
- Trennen Sie den Netzadapter unbedingt vom Produkt, bevor Sie dieses reinigen.

■ **Über den mitgelieferten Netzadapter des Digitalpianos**

Bitte beachten Sie die nachstehenden Vorsichtsmaßregeln, um einer Beschädigung des Netzadapters und Netzkabels vorzubeugen.

- Ziehen Sie nicht mit übermäßiger Kraft am Kabel.
- Ziehen Sie nicht wiederholt am Kabel.
- Verdrehen Sie das Kabel nicht am Stecker oder Anschluss.
- Trennen Sie vor dem Bewegen des Digitalpianos unbedingt den Netzadapter von der Netzsteckdose. • Sie können das Netzkabel in eine Schleife legen und bündeln, es darf aber nicht um den Netzadapter gewickelt werden.
- 
- 

#### Manufacturer: CASIO COMPUTER CO., LTD.

6-2, Hon-machi 1-chome, Shibuya-ku, Tokyo 151-8543, Japan

Casio-Platz 1, 22848 Norderstedt, Germany www.casio-europe.com

Konformitätserklärung gemäß EU-Richtlinie

In dieser Bedienungsanleitung genannte Firmen- und Produktnamen sind eventuell eingetragene Marken anderer Firmen.

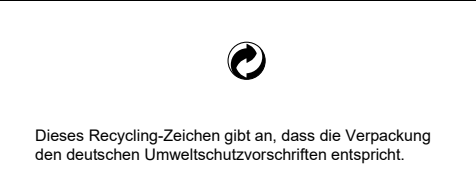

#### **Vorsichtsmaßnahmen zur Handhabung des Netzadapters**

 $^{\circledR}$ 

φ

Modell: AD-A12150LW

Das unten gezeigte Symbol warnt davor, dass im Gehäuse des Produkts nicht isolierte gefährliche Spannungen vorliegen, durch die für den Benutzer Stromschlaggefahr bestehen kann.

Das unten gezeigte Symbol verweist auf das Vorhandensein wichti ger Anleitungen zu Betrieb und Wartung  $\mathbb{A}$ (Instandhaltung) in der Begleitdokumentation des Produkts.

• Eine Vervielfältigung des Inhalts dieser Bedienungsanleitung, vollständig oder teilweise, ist untersagt. Eine von CASIO nicht genehmigte Verwendung von Inhalten dieser Bedienungsanleitung für andere Zwecke als den eigenen persönlichen Gebrauch ist durch das Urheberrecht untersagt.

 $\sqrt{N}$ 

• CASIO IST NICHT HAFTBAR FÜR ETWAIGE SCHÄDEN (EINSCHLIESSLICH, ABER NICHT BEGRENZT AUF, SCHÄDEN DURCH GEWINNAUSFALL, GESCHÄFTSUNTERBRECHUNGEN ODER DEN VERLUST VON INFORMATIONEN), DIE SICH AUS DER BENUTZUNG ODER NICHTBENUTZBARKEIT DIESER BEDIENUNGSANLEITUNG ODER DES PRODUKTS ERGEBEN KÖNNTEN, AUCH WENN CASIO AUF DIE MÖGLICHKEIT SOLCHER SCHÄDEN HINGEWIESEN WORDEN IST.

• Änderungen am Inhalt dieser Bedienungsanleitung bleiben ohne vorausgehende Ankündigung vorbehalten.

**WICHTIG!**